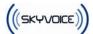

# SKY VOICE *S282* USER MANUAL

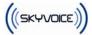

#### **Declaration:**

The information contained in Sky Voice S282 User Manual is believed to be correct at the time of printing. Sky Voice reserves the right to change or modify any information or specifications without notice. The contents of Sky Voice User Manual is provided "as is". Except as required by applicable law, no warranties of any kind, either express or implied, including, but not limited to, the implied warranties of merchantability and fitness for a particular purpose, are made in relation to the accuracy, reliability, or contents of this guide. Read this User Manual carefully before using your mobile phone. Sky Voice will not undertake any responsibility or liability for any direct or indirect damage caused by users who fail to comply with this operational manual strictly. The copyright of this User Manual is reserved by Sky Voice. Without prior written permission of Sky Voice, all or part of the content for this manual should not be reproduced, propagated or distributed in any manner.

Caution: Changes or modifications made in the phone, not expressly approved by the party responsible for compliance, will void the user's authority to operate the equipment.

Sky Voice Pte Ltd. No.1 Tannery Road #07-01 Cencon 1 Building Singapore 347719 www.myskyvoice.com

Copyright ©2006 Sky Voice. All rights reserved. Reproduction shall be punished. Java is the registered trademark of Sun Microsystems.

• is the registered trademark of Opera Software ASA.

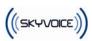

# Safety Precautions:

|            | Comply with the rules and regulations of airliners strictly, power off your mobile phone when on air plane to avoid any interference with equipments. Use of the mobile phone on airplane is illegal.                                                                                                    |  |  |  |  |  |  |
|------------|----------------------------------------------------------------------------------------------------|--|--|--|--|--|--|
| $\bigcirc$ | The mobile phone may interfere with medical devices such as hearing<br>aids and pacemakers. Power off your mobile phone in hospitals or other<br>healthcare site with explicit stipulations. The patient who uses the<br>pacemakers should keep his mobile phone away from the pacemaker.                                                                                                    |  |  |  |  |  |  |
|            | Do not disassemble the mobile phone or its accessories by yourself.                                                                                                    |  |  |  |  |  |  |
|            | Do not use the mobile phone at gas station, oil deport and area with<br>chemical product or other flammable and explosive substance, to prevent<br>fire hazard or explosion.                                                                                                    |  |  |  |  |  |  |
|            | Do not discard waste batteries randomly. Do not put the battery into fire, water or contact it with metal conductor, to prevent explosion or short circuit.                                                                                                    |  |  |  |  |  |  |
| 2          | Use certificated power supply and charger.                                                                                                    |  |  |  |  |  |  |
|            | Use the earphone or hands-free device when driving to prevent accident.<br>Comply with local rule and regulation about the usage of mobile phone<br>strictly.                                                                                                    |  |  |  |  |  |  |
| $\bigcirc$ | Note that the mobile phone may interfere with computer, TV, radio and other electronic devices.                                                                                                    |  |  |  |  |  |  |
|            | Keep the mobile phone away from children to prevent that the SIM card is swallowed or the mobile phone is fallen off.                                                                                                    |  |  |  |  |  |  |
| SAR        | The highest SAR value for this model phone when tested is 0.576 W/kg for use at the ear and 0.373 W/kg for use close to the body.<br>For body worn operation, this phone has been tested and meets FCC RF exposure guidelines when used with an accessory that contains no metal and that positions the handset a minimum of 1.5cm from the body. Use of other accessories may not ensure compliance with FCC RF exposure guidelines. |  |  |  |  |  |  |

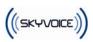

| 1 Quick Reference                                   | 7  |
|-----------------------------------------------------|----|
| 1.1 MOBILE OUTLINE                                  | 7  |
| 1.2 SIM CARD INSTALLATION                           | 8  |
| 1.3 BATTERY INSTALLATION                            | 9  |
| 1.4 INSTALLATION OF EXTENDED MEMORY                 | 10 |
| 1.5 Charge                                          | 11 |
| 1.6 IDLE SCREEN                                     | 12 |
| 1.7 KEYPAD USAGE                                    | 14 |
| 1.8 SPECIFICATION                                   | 15 |
| 1.9 ACCESSORY                                       | 17 |
| 2Telephone                                          | 18 |
| 2.1 TELEPHONE FUNCTIONS                             | 18 |
| 2.1.1 Dialing                                       | -  |
| 2.1.2 Photo dial                                    |    |
| 2.1.3 Quick dial numbers in SIM card(GSM call only) |    |
| 2.1.4 Answer Call                                   |    |
| 2.2 CONTACTS                                        |    |
| 2.2.1 New contact                                   |    |
| 2.2.2 View contact                                  |    |
| 2.2.3 Search contact                                |    |
| 2.2.4 Delete contact                                |    |
| 2.2.5 Groups and Categories                         |    |
| 2.2.6 Manage Categories                             |    |
| 2.2.7 Manage groups                                 |    |
| 2.3 CALL LOG                                        |    |
| 3Message                                            |    |
| 3.1 INBOX 30                                        |    |
| 3.2 READ MESSAGE                                    | 31 |
| 3.3 SEND MESSAGE                                    |    |
| 3.4 DELETE MESSAGE                                  | 34 |
| 4 Calendar                                          | 34 |
| 4.1 VIEW CALENDAR                                   | 34 |
| 4.2 New event                                       | 35 |
| 5 Application                                       |    |
| 5.1 EMAIL 37                                        |    |

|                           | (((SKYVOICE))) |
|---------------------------|----------------|
| 5.1.1 Setup email account | · · · ·        |
| 5.1.2 Mailbox folder      |                |
| 5.1.3 Read email          |                |
| 5.1.4 Send email          |                |
| 5.1.5 Delete email        |                |
| 5.2 Мемо 41               |                |
| 5.3 DICTIONARY            | 42             |
| 5.4 World Clock           | 42             |
| 5.5 ALARM CLOCK           | 42             |
| 5.6 CALCULATOR            | 43             |
| 5.7 JAVA 44               |                |
| 6 Sight & Sound           |                |
| 6.1 PHOTO CAMERA          | 45             |
| 6.1.1 Take photos         |                |
| 6.1.2 Review Photo        |                |
| 6.1.3 Edit Photo          |                |
| 6.2 VIDEO CAMERA          | 48             |
| 6.3 MP3 PLAYER            | 48             |
| 6.3.1 Play Music          |                |
| 6.3.2 Play list           |                |
| 6.4 GALLERY               | 50             |
| 6.5 PLAY VIDEO            | 51             |
| 7 Internet                |                |
| 7.1 STK Service           |                |
| 7.2 Browser               | 54             |
| 7.3 BOOKMARKS             |                |
| 7.4WEB HISTORY            | 55             |
| 7.5 SAVED PAGES           | 55             |
| 7.6 DATA METERS           |                |
| 8Tools & Setup            |                |
| 8.1 MEMORY USAGE          | 56             |
| 8.2CONNECT PC             | 56             |
| 8.3 MODEM 57              |                |
| 8.4 ALERTS                | 58             |
| 8.5 DEVICE                | 58             |
| 8.5.1 Date and Time       |                |
| 8.5.2 Theme and Sounds    |                |
| 8.5.3 Auto Power On/Off   |                |
| 8.5.4 Security            |                |
| -                         |                |

| (((SKYVOICE)))                |
|-------------------------------|
| 8.5.5 Calibrate Screen        |
| 8.5.6 Power Save Mode         |
| 8.5.7 Screen Brightness       |
| 8.5.8 Backlight & Auto Lock   |
| 8.5.9 English (SC Input)60    |
| 8.5.10 Reset Factory Settings |
| 8.5.11 User Information61     |
| 8.6 WLAN61                    |
| 8.6.1 WLAN setting61          |
| 8.6.2 WLAN Connect Status     |
| 8.6.3 VoIP setting            |
| 8.7 CALLS 62                  |
| 8.7.1 Network                 |
| 8.7.2 Incoming Calls          |
| 8.7.3 Outgoing Calls          |
| 8.8 MESSAGE                   |
| 8.8.1 SMS                     |
| 8.8.2 MMS                     |
| 8.8.3 Cell Broadcast          |
| 8.8.4 Quick Message           |
| 8.8.5 Signature               |
| 8.9 INTERNET                  |
| 9Input operation65            |

# 10 FAQ 69

| 10.1 HOW TO MAKE A DIAL?                      | 69 |
|-----------------------------------------------|----|
| 10.2 How to set time and date                 | 69 |
| 10.3 How to set Alarm                         | 69 |
| 10.4 How to turn on or off the antenna?       | 69 |
| 10.5 How to take photos and set as wallpaper? | 69 |
| 10.6 How to change the wallpaper?             | 70 |
| 10.7 How to send a MMS?                       | 70 |
| 10.8 How to access the Internet?              | 70 |
| 10.9 How to download and play MP3?            | 70 |
| 10.10 How to change the ring tones?           | 70 |
| 10.11 How TO DOWNLOAD VIDEOS AND PICTURES?    | 70 |
| 11 Troubleshooting                            | 71 |

# 1 Quick Reference

#### 1.1 Mobile outline

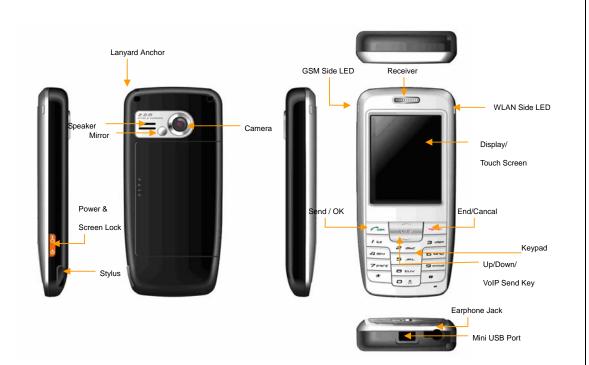

Note: The color of the picutures in this manual may be different from that of actual mobile phone.

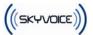

#### **1.2 SIM card Installation**

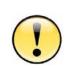

1. S282 supports latest 3V SIM card. Apply for a new from the mobile operator if the old 5V SIM card is used. Most of mobile operators will replace it with a new without change of the phone number.

Caution

2. Do not bend or scratch on SIM card or contact it with electrostatic, dust or water.

Power off the mobile phone before removing the battery, and insert SIM card, whose side with the cut off corner should be upward.

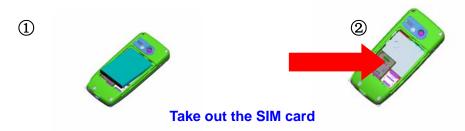

Power off the mobile phone before removing the battery, and then take out the SIM card.

#### **1.3 Battery Installation**

Warning

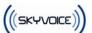

- 1. DO NOT remove the battery or switch the power off abnormally when the mobile phone is power-on or in the charge status, to prevent the mobile phone from damaging or the data from losing.
- 2. DO NOT contact the battery with conductor, to prevent damage from short circuit.
- 3. DO NOT use battery which is not from original manufacturers or is not specified model.

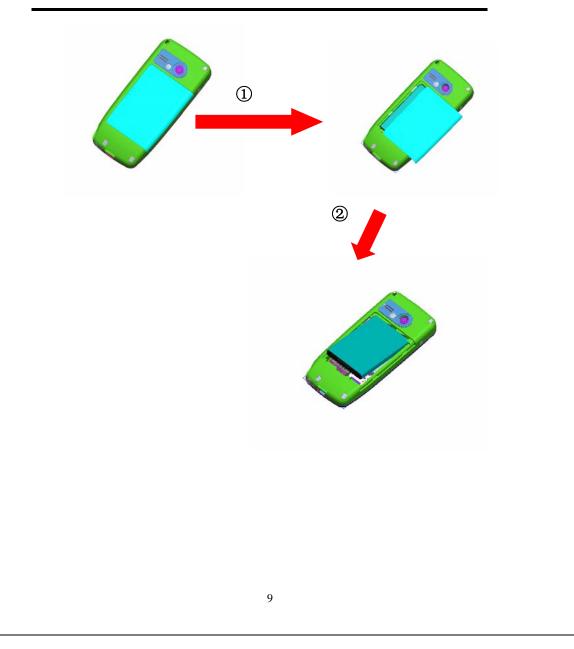

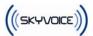

# **1.4 Installation of Extended Memory**

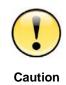

1. For some T-Flash with poor compatibility, note to purchase and use certificated memory.

2. Pull down and turn the cover of T-Flash over before taking out the T-Flash. Don't pull out it by force.

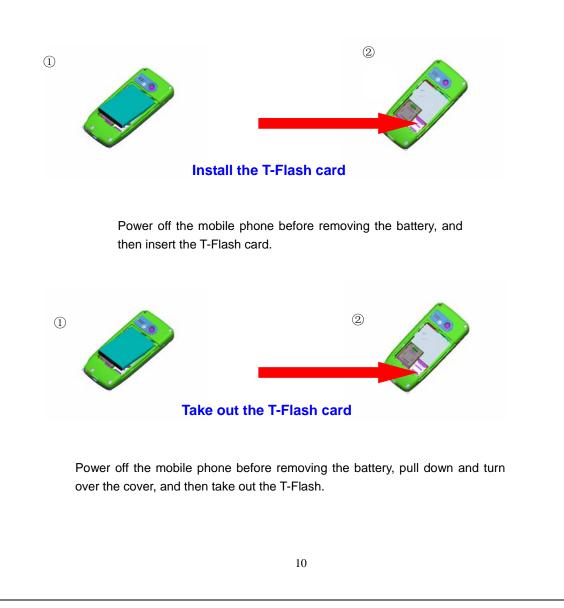

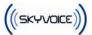

# 1.5 Charge

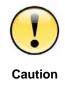

If the battery is discharged completely, the charge indicator will not appear after the charger is plugged in and the mobile phone can not be power on immediately. It is necessary to wait for about 10 minutes until the charge indicator appears.

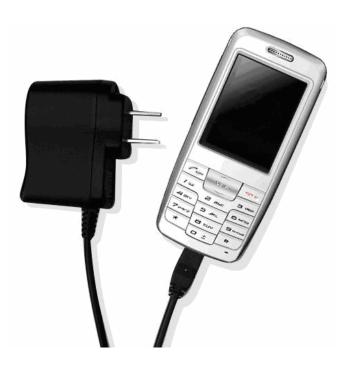

#### **USAGE OF TRAVEL CHARGER:**

1. Connect the tap of the charger to the Mini USB connector at the bottom of the mobile phone.

2. Plug the power supply of the charger into the socket of the main power supply.

3. The battery meter will flash when charging. It will be normal if the charger is hot for the long charge time.

4. The indicator LED will turn into yellow when the battery is full.

5. Switch the power supply off before the mobile phone is disconnected from the charger.

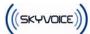

6. If the battery is discharged completely, the charge indicator will not appear after the charger is plugged in, and the mobile phone can not power on immediately. It is necessary to wait for about 10 minutes until the charge indicator appears.

#### **USAGE OF USB CHARGER:**

S282 provides users with the USB charge function, and it only needs to connect the USB data cable with the computer for charging. Although the USB data cable can be used to charge, the battery may not be charged fully for low current supply or it will shorten the life of the battery, so the USB charger should be used as few as possible unless it is necessary.

# 1.6 Idle Screen

The idle screen is the start screen of the mobile, from which to enter into various applications.

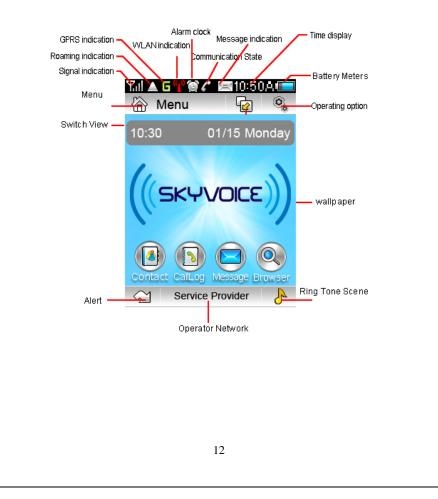

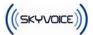

#### **Status icons**

The state bar is at the top and bottom of the idle screen, of which several icons indicate current status of the mobile phone.

| X      | New message (SMS/MMS)               |  |  |  |  |  |
|--------|-------------------------------------|--|--|--|--|--|
| 10:50A | Clock                               |  |  |  |  |  |
| ļ      | Battery is full                     |  |  |  |  |  |
|        | Battery is empty                    |  |  |  |  |  |
| Tul    | With GSM service, no GPRS service   |  |  |  |  |  |
| ¶.ıl G | With GSM service, GPRS available    |  |  |  |  |  |
|        | Roaming                             |  |  |  |  |  |
| C      | Call active                         |  |  |  |  |  |
| J      | Call on hold                        |  |  |  |  |  |
| Ċ      | Mute model, no ringing or vibrating |  |  |  |  |  |
| -8     | Ringing mode                        |  |  |  |  |  |
| Ċ      | Vibrating+ ringing mode             |  |  |  |  |  |
|        | Vibrating only mode                 |  |  |  |  |  |
| ٢      | Vibrating before Ringing            |  |  |  |  |  |
| $\sim$ | With alert                          |  |  |  |  |  |

| ব   | No alert                                          |
|-----|---------------------------------------------------|
| eľa | WLAN service disabled                             |
| ٩P  | WLAN service enabled, but without WLAN connection |
| 629 | WLAN ready to serve                               |
| 40  | WLAN and VoIP service ready to serve              |

The idle screen of S282 provides several views such as calendar ,clock,shortcut and

none. Press to select the view mode, and press to configure the display content of current view.

# 1.7 Keypad usage

#### Keypad usage :

You can discard operations and return to idle screen by pressing "Cancel" key in most cases except for some critical operations such as making phone call. When "OK" key is pressed, it means you confirmed some kind of activities, such as entering an application, selected a menu item or confirmed an option, etc.

You can come up with dialing pad and input telephone numbers by pressing the number key on idle screen.

Operating on pull-down menu, you can:

- 1. Move up in menu item by pushing "Up" key.
- 2. Move down in menu item by pushing "Down" key.
- 3. Return to upper level menus by pressing "Cancel" key.

Operating on list view, you can:

- 1. Move up in list by pushing "Up" key.
- 2. Move down in list by pushing "Down" key.
- 3. Select the item by pressing "OK" key.

Screen lock/unlock key usage:

((SKYVOICE))

To prevent from unintentional pressing keyboard or screen, please press "Power/Screen Lock" key to lock keypad and touch screen. Press "Power/Screen Lock" key again to unlock.

You cannot operate the mobile phone while the screen locked, Please press "Screen lock" key to unlock mobile phone before further operations.

All application except MP3 player will quit to idle screen while the screen is locked. You need to unlock mobile before you can long press "Power/Screen lock" key to power off mobile

(Other special functions will be described in the later section)

# 1.8 Specification

#### Hardware:

GSM: Quad-band (GSM 850/900/1800/1900MHz) GPRS: Class 10 Wireless LAN: IEEE802.11b compliance Built-in flash: 64MB Built-in RAM: 64MB Extended memory: T-Flash, maximum 2GB Display screen: 2.2 inch, 240x320 pixels, TFT-LCD, 260K colors Touch screen Camera: CMOS, 2M pixels, maximum 4x digit zoom Ring tone: MIDI/MP3 Port: standard Mini USB port, support USB charging Size: 106.5x48.5x16.5mm Weight: about 100gramme (include standard battery) Phone factor: Candy bar Antenna: internal Battery capacity: 980mAH Standby time: 75-130 hours (Vary with network environment) Talking time: 120-300 minutes (Vary with network environment)

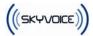

# **Software**

Operating system: Linux VoIP: Standard SIP registration, support G.711/G.729a Codec Language: English/Simplified Chinese/Traditional(Complex) Chinese Input method: keypad, QWERTY soft keyboard Symbol Input method: Soft keyboard Digit camera: 4x digit zoom, 2M pixels Contacts book: Max. 1000 contacts Support group and category management: maximum 50 groups, maximum 50 categories, maximum 100 contacts in one group. Support photo caller ID. Support ring tone customization: ring tone customizable by individual contact or by category Max. Length of telephone number in contacts: 32 digits Max. Length of telephone number in dial pad: 50 digits Ring tone mute by single key press Photo dialing (4groups x 9person/group) Auto dialed phone number recall Short Messages (SMS) Group sending: Max. 100 contacts -Concatenated messages: 10 pieces x 140 bytes/piece Multi-Media Messages (MMS) Group sending: Max. 100 contacts \_ Support picture/ring tone /text Max. Pages: 20pages -STK Calendar Calculator Memo World clock E-mail Enable alarm clock in power-off mode 16

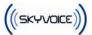

JAVA MIDP 2.0

Call log: 4x100 records

Browser: WAP 2.0&WWW

Encrypting privacy: Contacts/Messages/ gallery /calendar

Picture editing

Modem: CSD, GPRS

Automatic GSM operator profile selection by SIM card

Support flight mode

Scheduled power on/off

Emergency call without SIM card: Emergency call number112

Audio recording: AMR, maximum capacity 1 hour

Audio playback: MP3 / AMR / MIDI

Video recording: 3GP (H.263+AMR), QCIF

Video playback: 3GP (H.263+AMR), QCIF

MP4 (MPEG4+AAC), QCIF

MP4 (MPEG4+AAC), QVGA

Photo style: JPG, full color/sepia /black & white

- (240\*240)
- (320\*240)
- (480x480)
- (640x480)
- (1280\*960)
- (1600\*1200)

Picture format supported: JPEG/GIF/GIFa/PNG

MP3 format supported

- 64K/128K/192K CBR
- VBR
- Dynamic display effect

#### **1.9 Accessory**

Please refer to the package list in product package.

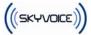

# 2 Telephone

S282 provides a lot of ways for dealing with telephone, which makes it at your greatest convenience to dial or answer a phone call, do call diverting and do call waiting.

S282 provides 400 records of call logs including 100 records of missed calls, 100 records of answered calls, 100 records of outgoing calls and records of rejected calls.

It is most worthy to mention about the super high capacity of contact book of S282. It can store 1000 items of contacts; each contact can present information such as mobile phone number, home phone number, business phone number and so on. Furthermore, the photo and ring tone can be set individually for each contact. Contacts can be sorted by groups or categories for easy management.

Note: Above capacity is the recommended upper limit. The large capacity will affect the use performance to some extent.

# 2.1 Telephone functions

#### 2.1.1 Dialing

S282 provides vary of manners for dialing. You can dial directly by clicking dial pad on touch screen, inputting phone number by keypad, dialing out from contacts book, photo dial or call log.

1. Click on desktop wallpaper area on idle screen to bring out dial pad.

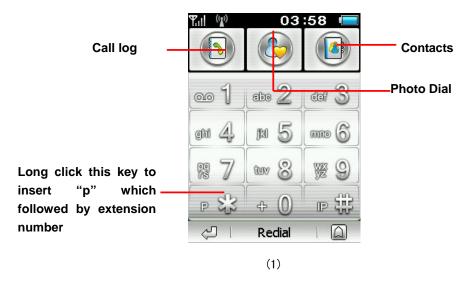

2. Press number key to input the phone number which will be displayed in the number box.

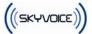

Press to delete a digit before cursor.

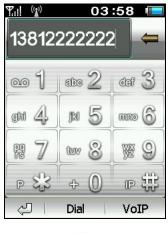

(2)

Tips

S282 provides unique intelligent auto fill-up function to help recall the dialed number quickly. When the first several digits are matched with one dialed number, the mobile phone will make up the rest digits automatically. If the filled result is not what you want, you can just continue to input the rest digits and the auto filled digits will disappear.

3. Click **[Dial]** soft button to dial the phone number shown in phone number box as a GSM phone call. Click **[VoIP]** soft button to dial the phone number as a VoIP call (Please refer to section 8.6 WLAN & VOIP settings to configure your VOIP settings before you can make or receive a VoIP call). If the number matches with that in contact book, the corresponding name, photo and phone number will be displayed. Otherwise, the phone number with default picture will be displayed.

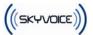

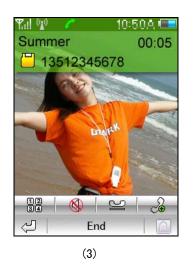

Press It dial extension or input digits (for example, input you account or password)

Press 🔇 to switch mute.

Press ≌ to hold current call (need operator service support)

Press do third party call and conference call (need operator service support)

- 4. You can also input telephone number by keypad, and dial out GSM call by "send" key or dial out VoIP call by "VoIP" key.
- 5. Click [End] soft button on screen or press "End" key to end the call

#### 2.1.2 Photo dial

Click

on dial pad to access photo dial.

Photo dial makes the phone dialing easier and more directly. You can simply press the photo of the contact to dial corresponding phone. It is easy to set up photo dial. Press Blank to select a contact person from the Phonebook. A zoomed photo of the selected contact will appear after the photo dial is set up. If the contact not includes a photo, a default picture is displayed.

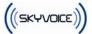

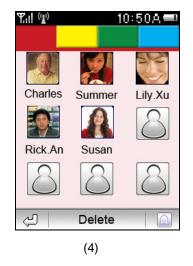

If replacement required, click **[Delete]** to delete the highlighted person contact, and then click blank contact to set one photo dial contact again.

In order to facilitate the contact searching, there're four groups of photo dial contacts, which is different in background color. Each group contains 9 photo dial contacts.

#### 2.1.3 Quick dial numbers in SIM card(GSM call only)

You can dial the number stored in SIM card by storage index on dial pad. Input the storage index of the contact of your SIM card and then click "#" button, the corresponding phone number will be shown in the number box. Click **[Dial]** button to dial out GSM call.

#### 2.1.4 Answer Call

Caller ID will be matched during an incoming call, whatever the incoming call is a GSM call or a VoIP call. The name and photo will be displayed if caller ID matches any contact. Otherwise, only caller ID and default photo will be displayed. You can answer or reject call, or set phone busy.

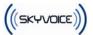

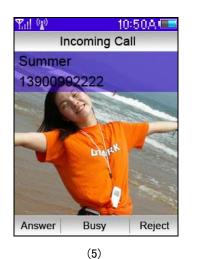

#### Keypad usage:

- 1. Press "Send" key to answer call.
- 2. Press "End" key to reject call.

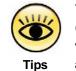

You can push up (down) the **Up/down key** to turn up (down) the audio volume during the call. The audio volume setting will be saved and affected before you adjust the volume again.

#### 2.2 Contacts

S282 provides contact book with super high capacity. Each contact is a big social database which contains name, mobile phone number, home phone number, business phone number, FAX number, address, birthday, etc.

S282 contact book can be managed by groups and categories. Contacts can be sorted into categories such as family, friends, colleague, etc. And you can define groups as well.

S282 contacts book also provides custom function to set the phone for the contact person, which will be displayed as the caller ID on incoming call. What's more, each contact can be specified to use the unique ring tone.

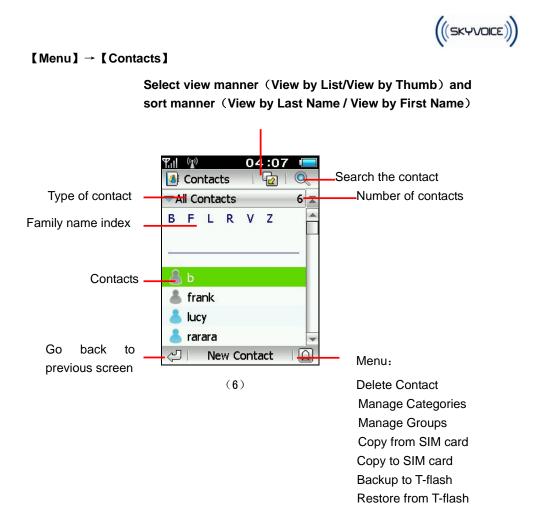

#### 2.2.1 New contact

Press [New Contact] can add a new contact on contact list screen(6).

Each contact contains name, mobile number, business phone number, home phone number, FAX number and VoIP number, and multimedia data such as photo and ring tone.

| Tul | (g) 05:45         |    |
|-----|-------------------|----|
| 8   | Select Photo      |    |
| 8   | < Last Name >     | ]= |
| 8   | < First Name >    |    |
|     | < Mobile >        |    |
|     | < Office >        |    |
|     | < Home >          |    |
|     | < Fax >           |    |
| æ   | < VoIP >          |    |
| 6   | < eMail Address > | -  |
|     | Save              |    |

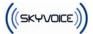

#### (7)

#### 2.2.2 View contact

Press a contact on contact list screen (6), a detail view screen will come up.

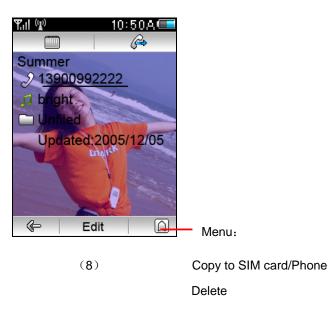

Press it view events related to this contact and add new event for this contact.

Press is send Vcard of this contact to other by SMS

A pop-up menu will come up while hold a contact for a period of time by stylus (9), It has following menu items: View details, Dial Number, Prepend Dial, Send SMS and Send MMS.

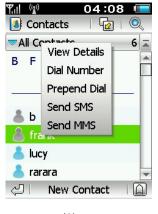

(9)

A pop-up menu will come up while hold a contact number for a period of time by stylus

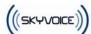

(10). It has following menu items: Dial Number, Prepend Dial, Send SMS and Send MMS.

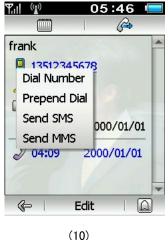

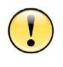

Caution

Usually it only contains names and one telephone number in SIM card contact because of short of storage memory, while contact stored in mobile phone contains much more information. Therefore, the device will ask user to selectively store information while copy contact from mobile phone to SIM card since there's no enough storage space. On the contrary, user need to specify which item in mobile contact will store the information copied from SIM card.

#### 2.2.3 Search contact

On screen (6), you can press 🔍 to search contact. Y.II ((p)) 05:46 Name Number Company 1 2 3 4 5 6 7 8 9 0 q we r t y u i o p a S d f g h j k l , z xcvbnm· , ab ΠH. Search 

(11)

You can search the contact by name, number, company or notes.

((SKYVOICE))

To search by name, input any word matched with the name.

To search by string or digits, it can match with any part of the material for the contact.

#### 2.2.4 Delete contact

Select to delete contact from menu on the contact listing screen (6).

#### 2.2.5 Groups and Categories

Categories are usually used to category management. For instance, you can quickly search contact by selecting to display only some category, or specify different ring tone for different category.

Groups are usually used to send group message (SMS/MMS included).

One contact can only be of a category, but it can be of different groups.

## 2.2.6 Manage Categories

Select **Manage Categories** from menu on the contact list screen (6). S282 will list existing editable categories in the phone.

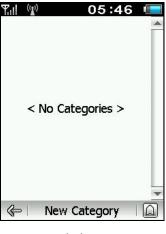

(12)

Press [New Category] to add new category:

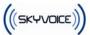

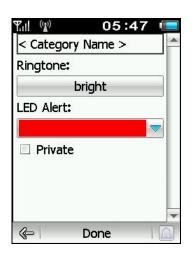

(13)

In the new category, you need to:

- Input category name.
- Select ring tone of the category.
- Select led alert color of incoming call of the category.
- Whether or not to private the category.

#### 2.2.7 Manage groups

Select **Manage Groups** from menu on the contact list screen (6) to enter into groups management screen as following figure:

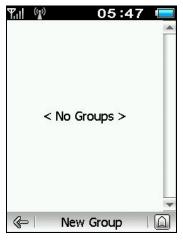

(14)

Press [New Group] to add new group:

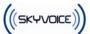

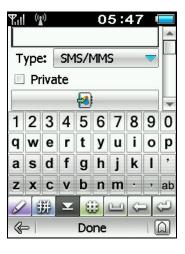

(15)

In the new group, you need:

- Input group name.
- Select the type of the group: SMS/MMS, E-mail.
- Press <sup>1</sup>/<sub>1</sub> to select members of groups from the contacts.
- Whether or not to private the group.

# 2.3 Call Log

S282 provides 400 records of call log including 100 records of missed calls, 100 records of answered calls, 100 records of outgoing calls and 100 records of rejected calls.

【Menu】→【Call Log】

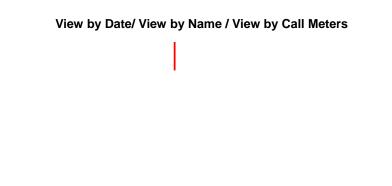

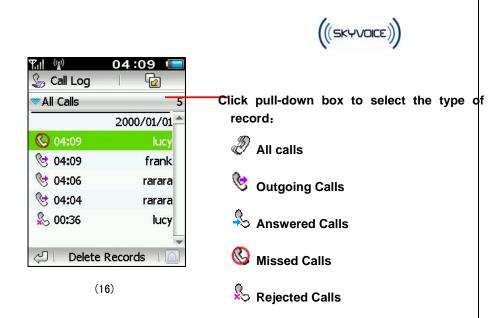

Click Loss contact: View by Date/ View by Name / View by Call Meters A pop-up menu will come up while hold a contact for a period of time by stylus (17). It has following menu items: View details, Dial Number, Prepend Dial, Send Message, Save Number to and Delete Record.

Click a record to view details.

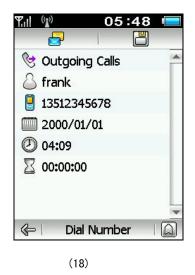

Press 🗒 to save the number to existing contact/new contact

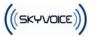

Press 🔄 to send SMS/MMS to the number.

# 3 Message

S282 supports both common Short Message Service (SMS) and Multi-Media Message Service (MMS). You can send photos and music to your friends. With the super big multicolor touch screen and the writing recognition function, you can manage your information readily.

【Menu】 → 【Message】

#### SMS AND MMS

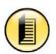

Related

knowledge

SMS (Short Message Service): common Short Message Service is a basic simple text message service of GSM network, and is sent directly from one side to the other by point to point mode.

MMS (Multi-Media Messaging Service): Multi-Media Messaging Service is a great evolution of existed SMS and can be used to edit and real-time send the picture, audio and text information, to implement the information transmission among mobile phones and from the mobile phone to the network readily, by which to bring you into a vivid and dramatic mobile multi-media world.

Both types are supported by S282.

## 3.1 Inbox

Information such as SMS, MMS and cell broadcasting messages can be managed in the inbox readily.

 $[Menu] \rightarrow [Message]$ 

View All/View New Messages

| Yul 🕼 🗷   | 04:13 📼    |
|-----------|------------|
| 🛃 Message | 🔂   🔀      |
| ▼Inbox    | 1          |
|           | 2006/06/27 |
| 🔀 jane    | 13:44      |
| 🤶 jane    | 12:19      |
| 📄 jane    | 12:18      |
| 🧧 jane    | 12:15      |
| 🛁 vick y  | 10:13      |
|           | -          |
| SMS<br>√  | MMS   👰    |
|           |            |
| (1)       | $\sim$     |

View by Date/ View by Name

Click the pull-down box to switch the mailboxes Inbox - store the messages received Outbox - store the messages not sent or failed to send Drafts -store the unfinished messages temporarily Sent items - store messages already sent SIM card – store messages in SIM card

Menu:

Move Messages- between folders or between SIM card and phone

Delete Message- delete the message

Manage Folders- set/delete folders

Setup- set message function

Press **[SMS]** to enter into the SMS editing screen

Press [MMS] to enter into the MMS editing screen.

Meanings of the icons in front of the messages:

: SMS to be read

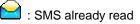

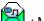

: MMS to be read

: MMS already read

#### 3.2 Read message

Click on message item listed in the inbox to read this message.

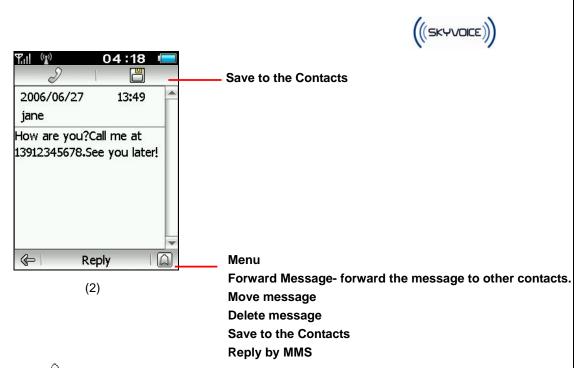

Press  $\mathscr{P}$  to call back to the message sender

Press To save the number/electron business card of the sender to Contracts

Press 【Reply】 to reply the sender by SMS

# 3.3 Send message

[Menu]  $\rightarrow$  [Message], then press [SMS] or [MMS] to add a new message. If there is only text in the message, it should be sent as an SMS; if pictures or music is inserted into the message, it should be sent as an MMS.

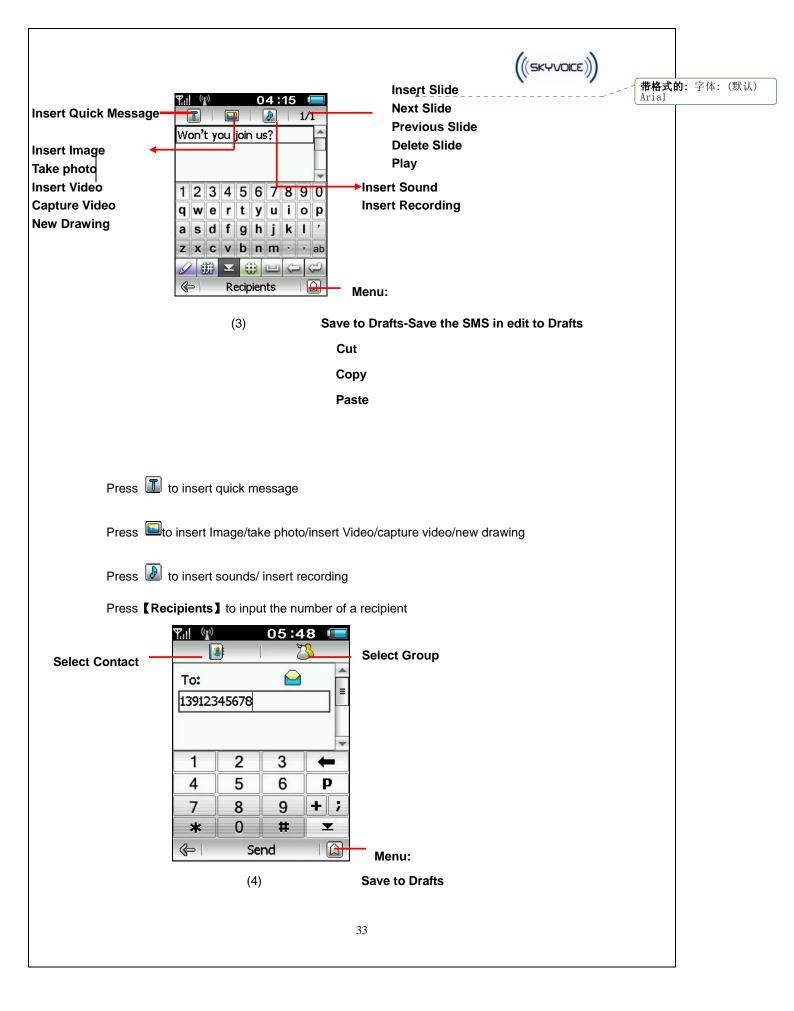

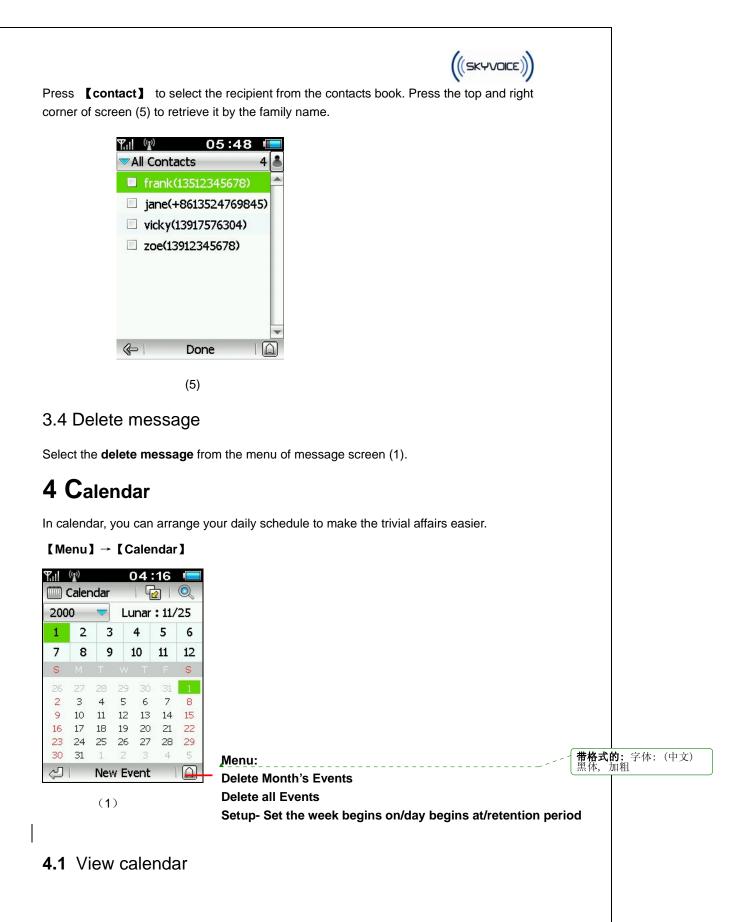

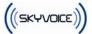

|     | (N)<br>Caler | ndar |      | 14   | :16   | Q  |
|-----|--------------|------|------|------|-------|----|
| 200 | 0            | ~    | Lu   | unar | : 11/ | 25 |
| 1   | 2            | 3    |      | 4    | 5     | 6  |
| 7   | 8            | 9    |      | 10   | 11    | 12 |
| S   |              |      |      |      |       | S  |
| 26  | 27           | 28   | 29   |      | 31    | 1  |
| 2   | З            | 4    | 5    | 6    | 7     | 8  |
| 9   | 10           | 11   | 12   | 13   | 14    | 15 |
| 16  | 17           | 18   | 19   | 20   | 21    | 22 |
| 23  | 24           | 25   | 26   | 27   | 28    | 29 |
| 30  | 31           | 1    | 2    | З    | 4     | 5  |
| S   | P            | Ne   | v Ev | /ent | 8     |    |

Press 😰 to select: View Month / View Week

Press Que to search your event. You can search the event by subjection, location, notes or attendees.

|   | Su   |     | ect<br>tior |   |   |   |   |   |    |
|---|------|-----|-------------|---|---|---|---|---|----|
|   | ] No | ote | s           |   |   |   |   |   | -  |
| 1 | 2    | 3   | 4           | 5 | 6 | 7 | 8 | 9 | 0  |
| q | w    | е   | r           | t | У | u | i | 0 | p  |
| a | s    | d   | f           | g | h | j | k | 1 | ,  |
| z | x    | С   | v           | b | n | m | • | , | ab |
| 4 | 2 6  | 第   | Y           | E | 9 |   | G |   | 9  |

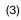

#### 4.2 New event

Press [New Event] to add a new event on the calendar screen (1), .

You can set: Subject Location Note All day event or not The begin and end time of the event,

Whether set recurrence Free/Busy/Tentative/Out of office Important/Business/Personnel/Vacation/Must attend/Travel Required Private or not

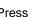

| Y.II (17 | 05:49      |     |
|----------|------------|-----|
| 5        |            | 1   |
| < Sub    | oject >    |     |
| < Loc    | ation >    |     |
| < Not    | te >       | ] ₌ |
|          | Day Event  |     |
| Start:   | 2000/1/1   |     |
| [        | 06 : 00 24 | -   |
| End:     | 2000/1/1   |     |
| Г        | AC 1 20 24 |     |
| \$       | Save       |     |

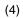

Press to add the attendees of the event

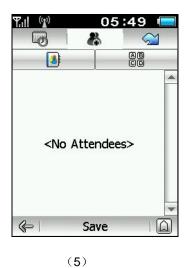

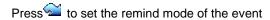

|              | 0.000 0.000 | :49       |
|--------------|-------------|-----------|
| uog<br>IRenr | inder       | <b>71</b> |
| 01           | Min Prior   |           |
| ED Ale       | rt:         |           |
| <b>~</b>     |             |           |
| ingtor       | e:          |           |
| en           | thusiasm.mj | p3        |
| <b>3</b>     | Save        |           |
|              | (6)         |           |

(((SKYVOICE)))

# **5** Application

S282 builds in such applications as eMail, Memo, World Clock, Alarm Clock, Calculator, and Java

【Menu】 → 【Application】

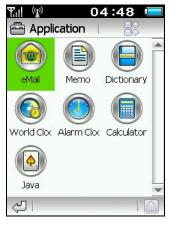

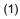

# 5.1 eMail

【Menu】 → 【Application】 → 【eMail】

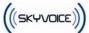

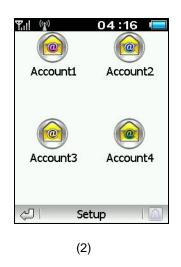

## 5.1.1 Setup email account

Press setup or a email account (for initial use) to enter email account setup

| Y.II ((*)) |           | 05:  | 51 🛛             |   |
|------------|-----------|------|------------------|---|
| 🔩 Mes      | sage      |      | ₽ <mark>₽</mark> |   |
| SMS        | _         |      | •                |   |
| MMS        | 5         |      | •                |   |
| eMa        | il Accour | nt 1 | •                |   |
| eMa        | il Accour | nt 2 | •                |   |
| eMa        | il Accour | nt 3 | 4                |   |
| eMa        | il Accour | nt 4 | 4                |   |
| Cell Bro   | adcast    |      |                  |   |
| (=)        | Dor       | ne   | T                | ] |
|            | (3)       |      |                  |   |

In account setup, following items can be set:

- Data Service 【GPRS/CSD】 :Receive and send email by GPRS or CSD, However, the phone will auto switch to use WLAN connection when WLAN available.
- eMail Address
- eMail Account
- Account password

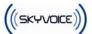

- Configure POP3 Server ٠
- Whether to retrieve only email headed
- The maximum Mail size
- Whether to save on server
- Configure SMTP server
- Cell broadcast on or off
- View quick message or set new quick message
- Set the signature in Emails

## 5.1.2 Mailbox folder

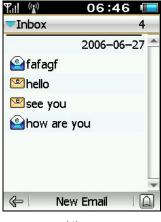

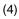

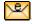

Emails to be read

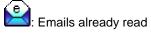

#### 5.1.3 Read email

Click on email item in the inbox to read this email.

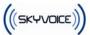

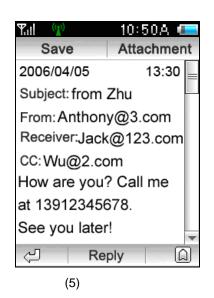

Press **[Reply]** to respond email to the sender.

#### 5.1.4 Send email

Press **[New Email]** to enter the email edit screen (6). You can input subject and message. Press **[Recipient]** to input the recipient's address.

| ¶.ıl (⊉)     | 06:47        |      |
|--------------|--------------|------|
| Contacts     | Attachm      | nent |
| To:          | <i>@</i> 0 B |      |
|              |              |      |
| cc:          |              |      |
|              |              |      |
| BCC:         |              |      |
|              |              |      |
| <i>@</i> 0 В |              |      |
| (⊫ S         | end          |      |
|              |              |      |
| ()           | 6)           |      |

Press **[Contacts]** to select email address of contract to "Recipient" edit box, or click "To/CC/BCC" edit box to input the email address.

#### 5.1.5 Delete email

Select **delete emails** from the menu of inbox screen (4). Select the items to be deleted and click **[Delete]** to delete the checked items.

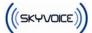

| Tul 😗       | 10:50A 🚛   |
|-------------|------------|
|             | 2006/04/06 |
| Jian.Chen   | 12:04      |
| 🗆 Lemon.Liu | 09:33      |
| Andy.Fan    | 09:11      |
|             | 2006/04/05 |
| Jian.Chen   | 11:04      |
| 📃 Lemon.Liu | 10:35      |
| Andy.Fan    | 09:21      |
|             |            |
| 신 De        | lete 🛛 🗋   |
| (7)         |            |

## 5.2 Memo

S282 provides three memo types: note, drawing and voice recording

Note: input text memo

Drawing: casually draw pictures as memo

Voice Recording: keep a voice recording as memo

```
【Menu】 → 【Application】 → 【Memo】
```

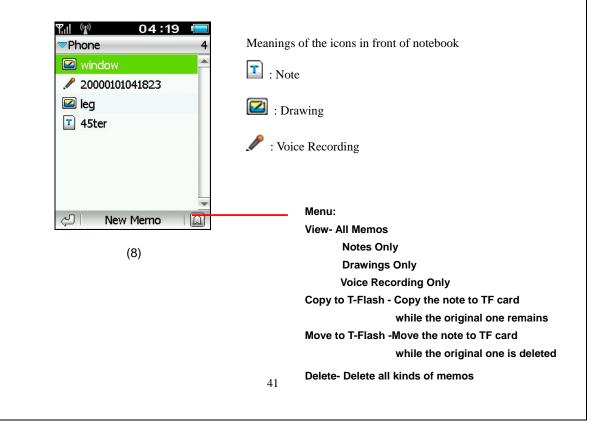

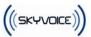

Press [New Memo] to select Note/ Drawing/voice Recording to add.

## 5.3 Dictionary

S282 builds in English - Chinese dictionary/Chinese - English dictionary with super high capacity which may help you in time.

## 5.4 World Clock

S282 builds in world clock to facilitate to contact with remote friends and business partners.

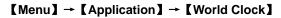

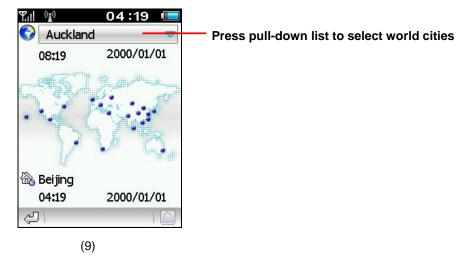

Both the time for local city and that for the world city will be displayed at the same time.

# 5.5 Alarm Clock

Three sets of alarm clock are allowed to set and each of which can present its own repetition cycle.

#### 【Menu】 → 【Application】 → 【Alarm Clock】

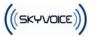

| ¶.ıl ((₂)) | 04:19 📼   |              |
|------------|-----------|--------------|
|            | 09:00 24  |              |
| Off        | Once Only |              |
|            | 09:00 24  |              |
| Off        | Once Only |              |
|            | 09:00 24  |              |
| Off        | Once Only | Menu:        |
| と<br>「     | Save   🞑  | Turn All On  |
|            | (10)      | Turn All Off |

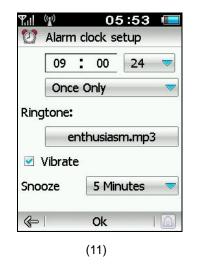

You can set:

- Whether enable alarm clock
- Alarm time
- Repeat cycle
- Alert music
- Whether vibrate
- Snooze time

## 5.6 Calculator

【Menu】 → 【Application】 → 【Calculator】

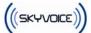

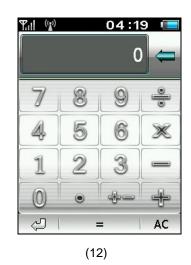

#### 5.7 Java

#### 【Menu】 → 【Application】 → 【Java】

S282 can run the Java program.

#### JAVA

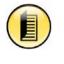

Related

knowledge

Java is an open and safe computer programming language, of which the platform that fits for the mobile phone is referred to as K-Java. The Java games and applications can be downloaded from the internet or ISPs to turn your mobile phone into a game computer or a stock machine.

# 6 Sight & Sound

S282 provides abundant image functions and integrates with digital camera function, so the exciting moments can be recorded at any time and everywhere, and the photos can be saved to the phone or the T-Flash. Furthermore, it can be set as wallpaper or a face picture with incoming call. The photos also can be sent to your relatives and friends by MMS.

S282 supports various picture formats such as JPG, PNG which can be set as the wallpaper to present your unique personality.

[Menu] -> [Sight & Sound]

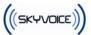

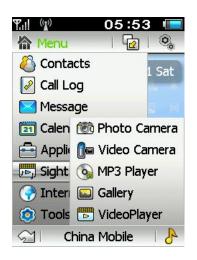

- (1)
- Photo Camera Enable digital camera to take photos
- Video Camera- Record video clips
- MP3 Player Play MP3, MIDI
- Gallery Display Pictures
- Video Player Play video clips

## 6.1 Photo camera

S282 builds in CMOS digital camera and can support up to 4 times of digital zoom. Furthermore, it can provide many environmental modes and capture delays. The photos can be saved to the mobile phone or T-Flash. What's more, it can be set as a desktop or a face picture with incoming call.

6.1.1 Take photos

[Menu] -> [Sight & Sound] -> [Photo Camera] to activate the digital camera

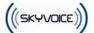

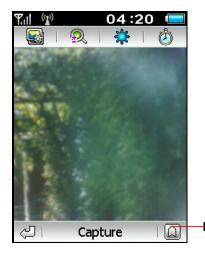

(2)

Menu: Show Information Mode (Indoor/Outdoor/Evening) Effects: Full Color/ Sepia/ Black & White Flicker Control: 50 Hertz/60 Hertz Show Date/Hide Date Add frame (only for 240X240 photos) Save to phone/T-Flash

Press 🐼 to select the resolution of the photos

- Press 🔍 to digitalize the zooming
- Press 🗱 to adjust the lightness
- Press 🙆 to set the capturing delay time (0/5/10/15 seconds)
- Press 【Capture】 to take photos

Tips

Press **[Review]** to review the photo just taken

#### Keypad usage

- 1. Push the Up/down key upwards to zoom in the pictures
- 2. Push the Up/down key downwards to zoom out the pictures

Digital zooming varies depending on the size of the photo. For the resolution  $240 \times 240$ , up to four times of zooming can be achieved. For the resolution  $1600 \times 1200$ , the digital zooming will not take into effect.

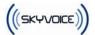

### 6.1.2 Review Photo

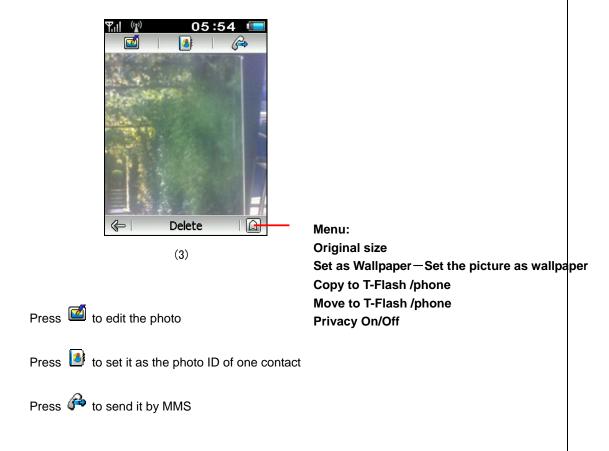

## 6.1.3 Edit Photo

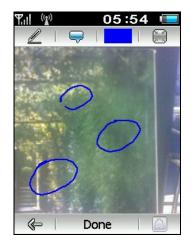

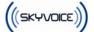

Press 🖉 to draw on the picture

Press 🔜 to add glasses and mask to the picture

to select the color of drawing Press

Press by to view the entire picture and then return by pressing the photo.

(4)

## 6.2 Video Camera

S282 can record wonderful video clips and save them to the phone or T-Flash.

```
[Menu] -> [Sight & Sound] -> [Video Camera]
```

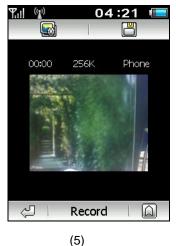

Press is to select the resolution and the quality of sampling. Once the resolution is

selected, the system will be switched to the digital camera. For the sampling quality, Video HQ means 256k high quality recording and Video MMS means 64k standard quality recording.

Press 🗒 to save it to the Phone/T-Flash

You can also press the menu on lower right corner of the screen to save it to the Phone/T-Flash.

## 6.3 MP3 player

S282 not only provides MP3, MIDI and AMR music playing function, but also supports various dynamic playing effects, which will make you enjoy wonderful music as much as

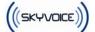

you like in the spare time.

#### [Menu] -> [Sight & Sound] -> [MP3 player]

#### 6.3.1 Play Music

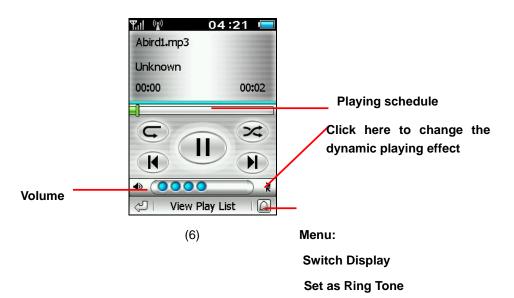

The player will display the name, the current playing time, and the total length of the playing track.

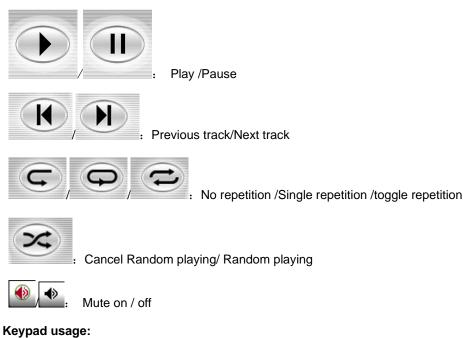

- 1. Push the Up/down key upwards to turn up the volume
- 2. Push the Up/down key downwards to turn down the volume

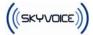

### 6.3.2 Play list

Press **[View Play List]** to list all music in the phone or T-Flash on the music playing screen (6). The music with a tick is that in the play list. Press some music to add into or delete them from the play list.

| Rul 🕼 🛛 🕄        | 5:55 🔳         |                                       |
|------------------|----------------|---------------------------------------|
| G <mark>2</mark> | 88             |                                       |
| Phone            | 131            | Click the pull-down box to select the |
| Abird1           | 31.4K          | music location: Phone/ T-Flash        |
| Abird2           | 35 <b>.</b> 1K |                                       |
| Abird3           | 32 <b>.</b> 4K |                                       |
| Abird5           | 48 <b>.</b> 9K |                                       |
| Achicken         | 6.7K           |                                       |
| 🗹 Acow           | 28 <b>.</b> 7K |                                       |
| Acricket         | 81.8K 🖵        |                                       |
| ≪⇒   Play        | 1 🚨            | Menu:                                 |
| (7)              |                | Select All                            |
|                  |                | Unselect All                          |
|                  |                | Copy to T-Flash                       |
|                  |                | Move to T-Flash                       |
|                  |                | Delete Song                           |

Press 🚾 to select: Hide Unselected /Show All

Press Boto select the sorting method: Sort by Type/Sort by File size

## 6.4 Gallery

The gallery holds some collected pictures and animations. Besides the built-in pictures, and the photos you take, you can also download the pictures and videos by S282 PC tool software.

```
[Menu] -> [Sight & Sound] -> [Gallery]
```

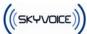

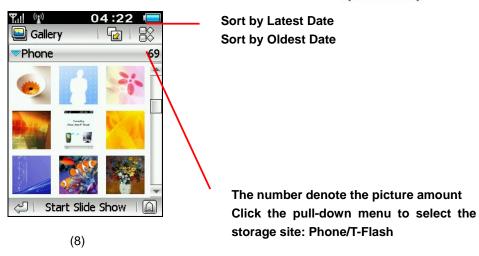

Press 🚾 to select the display mode: View Thumb/View List

Press **[Start Slide Show]** to display all the pictures in the gallery automatically and set the switching speed of the slides and the background music. Press the picture to stop playing during the playing.

# 6.5 Play Video

S282 can play MPEG4 (with postfix MP4) or H.263 (with postfix 3GP) video files and play with horizontal full screen to achieve the striking visual effects. Press video clips to play directly.

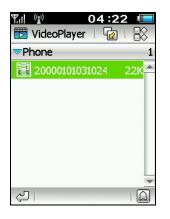

(9)

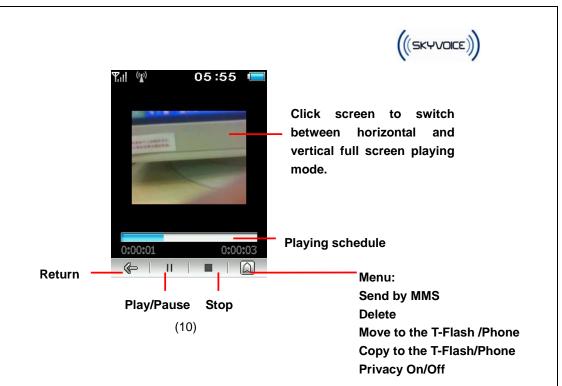

# 7 Internet

S282 supports GPRS network and builds in browser to make you enjoy the fun brought by the wireless communications as much as you like.

```
[Menu] -> [Internet]
```

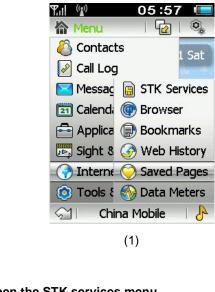

STK Services – open the STK services menu

Browser – open the browser

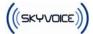

Bookmarks –view website bookmark records Web history – view the logging record Saved Pages-view the saved pages Data Meters – view the data meters

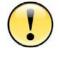

To employ the network functions, not only need you to order the data service from ISP, but also set the internet settings correctly (refer to Internet settings for more details)

Caution

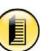

Related knowledge GPRS is the abbreviation of General Packet Ratio Service, which is upgraded from the GSM, so it is referred to as the 2.5G mobile communication technology. GPRS provides such features as always-online, charging by meters, freely switch between audio and data service.

**GPRS** connection

# 7.1 STK Service

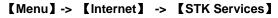

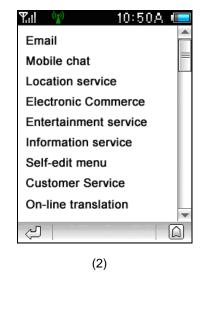

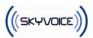

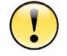

VAS requires the SIM card with STK function. Only when the SIM card with STK function is inserted, this function will be presented. The concrete VAS application varies depending on the service operator.

Caution

# 7.2 Browser

| (3)                                          | Menu:<br>Refresh Page: Refresh the current page<br>Set Home Page<br>Bookmark- Save URL/Open URL<br>Saved Pages–Save page/Open page<br>Clear Cache memory-Clear data memo<br>Setup |
|----------------------------------------------|----------------------------------------------------------------------------------------------------|
| Press III to open the soft keyboard to input | letters                                                                                                    |
| homepage has been set; or else, it v         | vill start with the corresponding website if the<br>vill wait users to enter the web site address.<br>connection when WLAN is available.                                          |

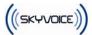

## 7.3 Bookmarks

#### [Menu] -> [Internet] -> [Bookmarks]

The websites frequently access can be saved to bookmarks so as to facilitate the network operation.

## 7.4Web History

#### [Menu] -> [Internet] -> [Web History]

The recent logging records such as website address, logging time can be viewed. Press a record to view the detailed information of each item.

## 7.5 Saved Pages

#### [Menu] -> [Internet] -> [Saved Pages]

Some web sites can be saved to browse offline.

## 7.6 Data Meters

#### [Menu] -> [Internet] -> [Data Meters]

You can view the data received, data sent and total data.

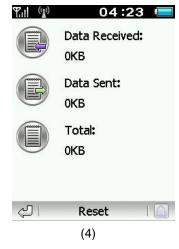

# 8 Tools & Setup

S282 provides overall and effective system management to set various parameters conveniently or individualize the phone.

[Menu] -> [Tools & Setup]

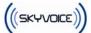

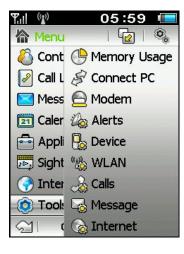

(1)

Memory Usage - View the use status of phone memory and T-Flash card memory

Connect PC –Connect the phone to a computer by the USB cable

MODEM – Take the phone as a modem to access to wireless Internet

Alerts – Set the alert of the incoming call/SMS/event, etc.

Device - Set the date and time, the theme and Sounds, auto power on/off,

security settings, and the screen brightness, etc.

WLAN & VOIP – Set the WLAN connection to implement the wireless Internet function

Calls - Set the network settings, incoming and outgoing call settings

Message –SMS setup, MMS setup, signatures and etc

Internet- connection setup and internet setup

#### 8.1 Memory Usage

#### [Menu] -> [Tools & Setup] -> [Memory Usage]

View the use status of phone memory and T-flash memory card. For this function, T-Flash card can be formatted by pressing **Format T-Flash** in the menu of the memory usage screen.

#### 8.2Connect PC

[Menu] -> [Tools & Setup] -> [Connect PC]

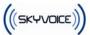

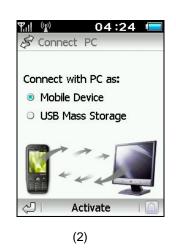

Connect the phone to the computer by USB cable to complete material synchronization, picture, video clips and music transmission.

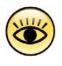

Tips

The PC must be installed with **S282 PC tool software**: S282 PC tool software is accompanied with the S282 and provides the information exchange function between the mobile phone and the computer. Furthermore, it can provide the GPRS and CSD dial-up service. For the installation and use, refer to the user manual.

## 8.3 Modem

#### [Menu] -> [Tools & Setup] -> [Modem]

S282 can be used as a wireless modem. USB cable can be used to connect the S282 with the computer, and then access the wireless network by GPRS/CSD.

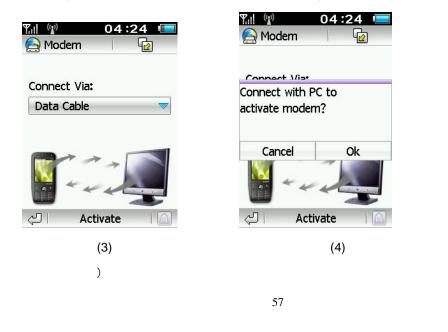

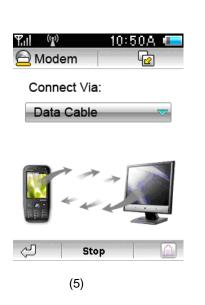

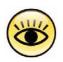

The PC must be installed with S282 PC tool software and the modem driver.

Tips

## 8.4 Alerts

#### [Menu] -> [Tools & Setup] -> [Alerts]

Set the alert type (Ring only/Vibrate only/Vibrate then Ring/Vibrate and Ring/Mute) and volume

Set the ring tone of call alert, message alert and calendar alert.

# 8.5 Device

#### [Menu] -> [Tools & Setup] -> [Device]

In the device settings , date and time, theme and sounds, auto power on /off, security, power save mode, screen brightness, backlight & auto lock, language, reset factory settings, user information an be set.

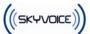

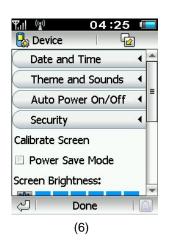

## 8.5.1 Date and Time

In the date and time settings, following function can be implemented:

- Select the display order of year, month and day
- set the date
- set the time
- set the time format :am/pm/24
- whether daylight savings
- Set the first day of week
- Set the location

## 8.5.2 Theme and Sounds

In this setting, following function can be implemented:

- Change the style of the theme
- Select touch screen sound

#### 8.5.3 Auto Power On/Off

In auto power on/off settings, you can set:

Power on: Every Day / Weekday Only / Weekend Only / Only Once

Specific time and time format

Select mute sound

Whether prompt for Antenna

((SKYVOICE))

• Power off: every day / week day / weekends / single time

Specific time and time format Select mute sound

## 8.5.4 Security

In security settings, you can do followings:

- Privacy activation
- Power on (whether request SIM PIN, whether request lock code. The default lock code of the phone is 000000, and the default privacy code is 000000).
- Change password (SIM PIN, SIM PIN2, Lock Code, and Privacy Code.)

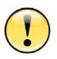

SIM PIN code can protect your SIM card from being stolen. When the PIN code protection is activated, you will be asked to enter PIN code every time the mobile phone is power on. SIM PIN2 code can protect some important settings from changing arbitrarily. If the PIN is entered incorrectly for three times successively,, SIM card will be locked and can only be unlocked by mobile operators.

Caution

Only when the PIN protection is activated, the PIN code can be changed. PIN code should be is 4 bit at least.

# 8.5.5 Calibrate Screen

S282 supports screen calibrate function which let you adjust the writing accuracy on the touch screen.

# 8.5.6 Power Save Mode

Power save mode can be selected to save the battery power.

## 8.5.7 Screen Brightness

The brightness can be set to by adjusting the bar number of screen brightness.

## 8.5.8 Backlight & Auto Lock

5Minutes, 1minutes, 30seconds or 20seconds can be selected from the pull-down menu to determine the time when the backlight is off automatically.

# 8.5.9 English (SC Input)

English (TC Input), English (SC Input), French or German can be selected from the

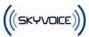

pull-down menu to set the type of language the mobile phone displays.

## 8.5.10 Reset Factory Settings

All options are reset to original factory settings once this item is selected. After the factory settings are restored, the mobile phone will be power off automatically and all information the mobile phone saved will be cleared.

#### 8.5.11 User Information

Your name and contact can be stored to your mobile phone or SIM card.

# 8.6 WLAN

| ¶.ıl ((≱))       | 04:25 🛽        |   |
|------------------|----------------|---|
| 🏶 WLAN           | 🔁              |   |
| Status:<br>SSID: | Disconnect     |   |
| Speed:           | 0 Mb/s         |   |
| WLAN S           | Setting 🔹 🖣    | ≡ |
| WLAN (           | Connect Status |   |
| VoIP Se          | tting 🔹        |   |
|                  |                | - |
| 心                | Done           |   |
|                  |                |   |

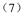

# 8.6.1 WLAN setting

Appropriated AP address can be selected and password is entered to access to Internet, by which to implement the wireless network function.

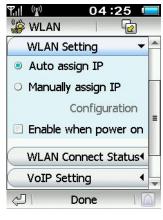

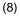

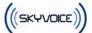

## 8.6.2 WLAN Connect Status

The connection status of WLAN can be viewed.

|          | 04:26                        |   |
|----------|------------------------------|---|
| 🎲 WLA    | AN I 😰                       |   |
| WLA      | N Connect Statu <del>s</del> |   |
| Access   | Point MAC:                   |   |
| 00-00-0  | 00-00-00-00                  | - |
| MAC:     |                              | = |
| ac-de-   | 48-02-01-79                  | - |
| IP:      | 0.0.0.0                      | - |
| Signal:  |                              | Ļ |
| <u>ک</u> | Done                         |   |
|          | (9)                          |   |

## 8.6.3 VoIP setting

The default VOIP settings can be implemented and new VOIP settings can be added.

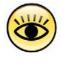

For the material needed for concrete VOIP setting, you need to request for it from specific operators.

Tips

# 8.7 Calls

#### [Menu] -> [Tools & Setup] -> [Calls]

## 8.7.1 Network

In the network settings, you can set the items as follows:

- Search: automatic/manual
- Preferred List: specify the prefer network for the phone to search for .
- Select Network: select the network used manually.

## 8.7.2 Incoming Calls

In the Incoming Calls settings, you can set:

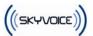

Auto Answer

After
 2 seconds

- Call waiting
- Call Divert: when it is inconvenient for you to answer a call, it can be diverted to another phone. You can divert all of your voice calls, data calls and fax calls to the number you choose; divert when unavailable, when busy and when no response; cancel all divert.
- Call Barring: Bar all incoming calls, when roaming

Cancel All Barring

Change Passwords

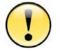

Auto answer settings will become effect only when the earphone is inserted.

Caution

## 8.7.3 Outgoing Calls

In the outgoing calls settings, you can set:

- Auto Redial: It auto redials when the number you dial is busy.
- Show my number. It should be noticed that some mobile operators forbid this function. So the phone can not be dialed if users set not to display his number.
- Prepend: It is often needed to add the area code, national code or IP Tel ahead of the number before you dial the number in the contacts book or call log. So turning on this prepend option will give you the chance to enter the area code or national code before dialing. You will dial the number directly if you turn off the prepend option,
- IP Call: press the number key to enter the IP number and then press **[Done]** to store the IP number.
- Voice Mail Center Number: Press the number key to enter the voice mail center number and then press **[Done]** to store the number.
- Call Barring: Bar all outgoing calls, international calls, int'l calls except to home

Cancel All Barring Change Passwords

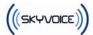

#### 8.8 Message

#### [Menu] -> [Tools & Setup] -> [Message]

#### 8.8.1 SMS

In the SMS settings, you can set the items as follows:

- Service Center Number (Query from the mobile SP)
- Save incoming message/outgoing message to: SIM card memory /phone memory
- Validity Period: the valid period of the outgoing messages saved in the SMS center.
- Type:Text/Fax/eMail/Pager/X400

#### 8.8.2 MMS

In the MMS settings, the following items can be set:

- Data Service: GPRS/CSD
- MMS Access: Always On/Always Off/When on network
- Incoming Messages: Retrieve at once/ Retrieve later/ Do Not Retrieve

Accept Anonymous

Accept Adverts

 Outgoing messages: Validity Period: the valid period of the outgoing message saved in the MMS center.

#### 8.8.3 Cell Broadcast

Cell broadcast is a kind of broadcasting short message service. You can automatically receive the broadcasting short message when in a network with broadcasting service, if you turn it on and set a correct receiving channel.

#### 8.8.4 Quick Message

You can edit some common phrase for the convenience of input. Choose **[Quick Message]** on the **[Message]** screen, and then press **[New Message]** to enter the edit screen.

#### 8.8.5 Signature

Your own signature can be stored and appended to the message. Choose **[Signature]** on the **[Message]** screen, then press the signature box to input the signature.

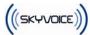

## 8.9 Internet

#### [Menu] -> [Tools & Setup] -> [Internet]

In the internet settings, you can do the following settings:

- Connection setup connection setup is the base of all the network service, including WAP network access, MMS and etc functions, which all depend on the correct connection setup. S282 can provide the automatic configuration function and select appropriately configuration from the configuration file according to the SIM card of users.
- Internet setup
  - Choose HTTP or WAP
  - Data service: GPRS/CSD
  - Auto offline and time to auto offline
  - Display Images
  - Home Page
  - DNS server
  - Whether employ a proxy server
  - The address of the proxy server and the port ,username, password

# 9 Input operation

S282 is equipped with a large-size touch screen and intelligent handwriting recognition. You can write on the screen directly or use the stimulant soft keyboard on the screen to input. The input area will automatically pop up while required.

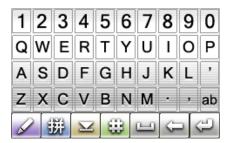

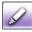

Handwriting input mode

Spelling input mode

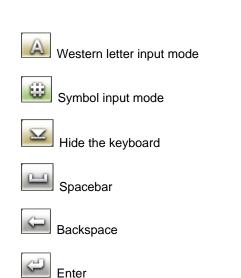

## Handwriting input mode

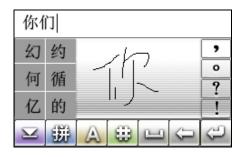

(((SKYVOICE)))

The recognized character will be added to the cursor automatically after input, and the similar characters will be shown on the left grids, press to replace that at cursor. You can press corresponding character in the top bar to enter the associate characters directly

# Spelling input mode

| q | w | е | r | t | У | u | i | ο | р |
|---|---|---|---|---|---|---|---|---|---|
| а | s | d | f | g | h | j | k | Ι |   |
| z | x | C | v | b | n | m | , |   | • |
| 6 | 2 | 2 | A | 6 | 3 | - | G |   | 9 |

Input the spelling of the Chinese Character, and corresponding Chinese Character will be

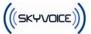

displayed in the bar. Then press needed character to finish it.

## Western letter input mode

I

| 1 | 2 | 3 | 4 | 5 | 6 | 7 | 8 | 9   | 0  |
|---|---|---|---|---|---|---|---|-----|----|
| Q | W | Ε | R | Т | Υ | U | Ι | 0   | Ρ  |
| А | S | D | F | G | Н | J | κ | L   | ,  |
| z | Х | С | V | в | Ν | М | • | , ( | ab |
|   | 2 | 朔 |   | 6 | 9 |   | G |     | Ē  |

The symbol highlighted by the blue circle denotes the status of switching between uppercase and lowercase.

ab denotes lowercase.

Ab denotes that the uppercase lock is effective only to first letter. Namely, after an uppercase western letter is entered, it will be switched to lowercase automatically.

AB denotes uppercase lock

#### Symbol input mode

| ł | " | " | «                 | » | ••• | 0 | , | •  | _      |
|---|---|---|-------------------|---|-----|---|---|----|--------|
| @ | # | % | ~                 | & | ۸   | £ | € | \$ | ¥      |
| - | + | = | *                 | 1 | ١   | < | > | (  | )      |
|   | , | ? | !                 | • | U   | ; | : | -( | 3      |
| Ø | 1 | 賆 | $\mathbf{\Sigma}$ | E | 3   | _ | G |    | ڪ<br>آ |

Press the lock symbol highlighted by blue circle to switch the symbol lock status.

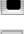

: After one letter is entered, it will be switched to other input method automatically.

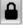

The symbol can be entered continually.

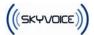

#### Keyboard input mode

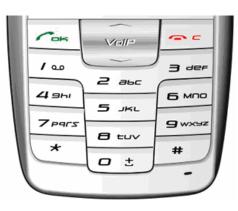

Keyboard can be used to select input mode:

Definition of key-press: : "0" is used to input space; "1" is used to switch between uppercase and lowercase in English input method; "#" is used to switch the input mode among Spelling, ABC, Eng, 123, stroke sequence; "\*" is used to input punctuations.

#### English input:

- Intelligent English (Eng) input mode :Switch to "Eng" input mode by pressing "#" key, then press the corresponding key of the letter, and system will automatically chooses the most matching words according to the context, which can be picked by pushing downwards/ right/ pressing the Up/down key or the number key. Press "1" to switch between capitalization and lowercase (among three modes: abc, Abc, ABC)
- abc enter mode: Switch to "abc" input mode by pressing "#" key, then press the corresponding key of the letter. System will select matching words automatically. Press "1" to switch between uppercase and lowercase (among three modes: abc, Abc, ABC)

#### Number input:

Switch to "123" input mode by pressing "#" key, then press the corresponding key of the number. System will select the matching digits automatically.

#### Symbol input:

Press "\*" key to switch to "symbol" input mode, and choose the corresponding symbol by the Up/down key.

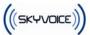

# 10 FAQ

## 10.1 How to make a dial?

There are several methods to dial:

- 1. Dial the number directly: press the wallpaper area on the main screen to enter the dial screen
- 2. Dial from the contacts: **[Menu]->[Contacts]**, or in the dial screen press icon on the dial screen.

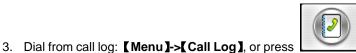

icon on the dial screen.

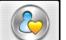

- 4. Photo dial: press on the dial screen, you can press the photo of the contact to dial directly.
- 5. Quick dial the number in STM card: enter the index of the number in STM card directly, and then press # to dial corresponding number.

## 10.2 How to set time and date

[Menu] -> [Tools & Setup] -> [Device] -> [ Date and Time]

#### 10.3 How to set alarm

[Menu] -> [Application] -> [Alarm Clock]

#### 10.4 How to turn on or off the antenna?

Press the network name in the bottom center of the idle screen to turn on or off the antenna. Press the network signal in the top left corner to enable or disable phone.

#### 10.5 How to take photos and set as wallpaper?

- 1. [Menu] -> [Sight & Sound] -> [Photo Camera] to activate the digital camera
- 2. Press **[Capture]** to take photos and store it to the gallery of the phone automatically. The cluck means this photo-taking succeeds.
- 3. Press **[Review]** to view the photo just taken. Press **[Return]** to quit the capture mode.

4. You can set the photo as the wallpaper on the photo review screen.

#### 10.6 How to change the wallpaper?

[Menu] -> [Sight & Sound] -> [Gallery], you can select [set as wallpaper] in the menu.

#### 10.7 How to send a MMS?

[Menu] -> [Message], then click [MMS] to create a MMS.

#### 10.8 How to access the Internet?

Select [Menu] -> [Internet] -> [Browser] to access the network.

#### 10.9 How to download and play MP3?

S282 supports the music file in MP3, MIDI and AMR format, which can be stored in the phone or T-Flash. Following measures can be taken to download the music file to the mobile phone.

#### S282 PC tool software is used to download from PC.

- 1. Connect S282 with PC by USB data cable;
- Select [Menu] -> [Tools & Setup] -> [Connect PC] to wait S282 PC to set up the connection.
- Activate the S282 PC tool software from the PC and connect it with S282. Press
   [Music] button to copy the music files to phone or T-Flash card.

#### Card writer is used to write the file to T-Flash directly

If you have a T-Flash card writer, there is no need to install other software. The card writer can be used to copy the music files to the "sound" directory of the T-Flash card from PC directly, and then T-Flash is inserted into the phone.

#### 10.10 How to change the ring tones?

[Menu] -> [Tools & Setup] -> [Alerts], press the scene mode in use to change the ring tone.

#### 10.11 How to download videos and pictures?

S282 supports following video format:

```
3GP (H.263+AMR), QCIF
```

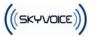

MP4 (MPEG4+AAC), QCIF

MP4 (MPEG4+AAC), QVGA

The S282 PC tool software can be used to download the supported videos and pictures to the phone.

#### S282 PC tool software is used to download from the PC

- 1. Connect the S282 with the computer by USB data cable
- Select [Menu] -> [Tools & Setup] -> [Connect PC] from S282 to wait for S282 to set up connection with PC..
- Activate the S282 PC tool software from PC to connect with the S282. Press
   [Gallery] to copy the video file to the phone or T-Flash.

Card writer is used to write the file to T-Flash directly

If you have a T-Flash card writer, there is no need to install other software. The card writer can be used to copy the music files to the "sights" directory of the T-Flash from PC directly, and then T-Flash is inserted into the phone.

Note: if some improper files are copied to the directory, it will cause the video player and the gallery software is not available.

# 11 Troubleshooting

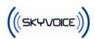

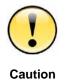

If there is any problem when you use the mobile phone, try to implement troubleshooting by following the contents of this section. If it fails to be solved, contact your network operator or contractual maintenance center or manufacturer by the hotline.

| Problem                | Possible Reason                                               | Solution                                                                                                    |
|------------------------|---------------------------------------------------------------|----------------------------------------------------------------------------------------------------|
| Cannot power on        | Press the power button too shortly                            | Press the power button, and keep for about 3 seconds.                                                                                                    |
|                        | The power of battery is depleted.                             | Plug into the charger to charge. If the battery is<br>fully discharged, the charge indicator will no<br>appear after the charger is plugged in and the<br>mobile phone can not be power on immediately<br>It is necessary to wait for about 10min until the<br>charge indicator appears. |
|                        | Poor battery contact                                          | Take out the battery, clean the dirt in the contac<br>point and reinstall it.                                                                                                    |
| Cannot charge          | The battery is fully discharged, and needs to be reactivated. | Plug in the charger and wait for about 10<br>minutes until the charge indicator appears. The<br>go on charging till the battery is full.                                                                                                    |
|                        | Poor battery contact                                          | Take out the battery, clean the dirt in the contac<br>point and reinstall it.                                                                                                    |
| Cannot make a<br>call. | Without SIM card                                              | Insert a valid SIM card.                                                                                                    |
|                        | Poor SIM card contact                                         | Take out the SIM card, clean the dirt in the contact point, and then reinstall it again.                                                                                                    |
|                        | Use an outdated 5V SIM card.                                  | Only an up-to-date 3V SIM card can be used.                                                                                                    |
|                        | SIM card is invalid.                                          | Check whether the SIM card is damaged by you network service provider.                                                                                                    |
|                        | Owe or pre-paid has expired or been used out                  | Contact your network operator and recharge the money.                                                                                                    |

|                                            |                                                       | (((SKYVOICE)))                                                                                           |
|--------------------------------------------|-------------------------------------------------------|----------------------------------------------------------------------------------------------------|
|                                            | Signal is too weak or there is no signal              | Network coverage is inadequate or network fails.<br>Move to a wide area and retry.                       |
| Cannot change<br>the function<br>settings. | The setting function is not supported by the Network. | Contact your network operator to make sure whether this function is supported.                           |
|                                            | SIM PIN2 code is wrong.                               | Enter the correct SIM PIN2 code. If you don't know SIM PIN2 code, you can contact your network operator. |
| The screen<br>cannot be<br>lightened.      | Temperature is too high or too low.                   | Use the mobile phone with the ambient temperature between 5°C and 40°C.                                  |
|                                            | The mobile phone is power off.                        | Power on the mobile phone.                                                                               |
| The phone is<br>power off<br>suddenly.     | The battery looses.                                   | Reinstall the battery.                                                                                   |
| The standby time<br>is too short           | The power of the battery is not enough.               | Recharge the battery for 12 hours, ignoring the fully charged signal.                                    |
|                                            | The mobile phone is used too frequent.                | Use it as needed.                                                                                        |
|                                            | Press the button unconsciously.                       | Keep your mobile phone carefully and avoid pressing the button.                                          |
|                                            | The battery is aging.                                 | Replace a new one.                                                                                       |
|                                            | Temperature is too high or too low.                   | Please use it with the ambient temperature between $5^{\circ}$ C and $40^{\circ}$ C.                     |
| PIN cord errors                            | PIN code is entered incorrectly for three times.      | Take the SIM card to the network operator to unlock it.                                                  |
| Cannot send or receive SMS.                | SMS is set incorrectly.                               | Contact your network operator and get the correct settings.                                              |
|                                            | SMS overflows                                         | Delete some short messages.                                                                              |

|                                |                                                                              | (((SKYVOICE)))                                                                               |
|--------------------------------|------------------------------------------------------------------------------|----------------------------------------------------------------------------------------------|
|                                | The mobile phone of the receiver fails to support SMS or is set incorrectly. | Inform the receiver to take a corresponding measure.                                         |
|                                | Network overloads.                                                           | Send it later.                                                                               |
|                                | Poor SIM card contacts.                                                      | Take out the SIM card and clean the dirt in the contact point, and then place back it again. |
|                                | Use an outdated 5V SIM card.                                                 | Only an up-to-date 3V SIM card can be used.                                                  |
|                                | SIM card doesn't work.                                                       | Check whether the SIM card is damaged by your network service provider.                      |
|                                | Owe or pre-paid has expired or been used out                                 | Contact your network service provider and recharge it.                                       |
|                                | Signal is too weak or there is no signal.                                    | Network coverage is not enough or network fails<br>Move to a wide area and retry.            |
| Cannot send or<br>receive MMS. | MMS is set incorrectly.                                                      | Contact your network operator and get correct settings.                                      |
|                                | Data service is not run.                                                     | Apply for GPRS service from your network operator.                                           |
|                                | Storage space is full                                                        | Delete part of MMS.                                                                          |
|                                | The mobile phone of the receiver fails to support MMS or is set incorrectly. | Inform the receiver to take the corresponding measure.                                       |
|                                | Network overloads.                                                           | Send it later.                                                                               |
|                                | Poor SIM card contacts.                                                      | Take out the SIM card and clean the dirt in the contact point, and then place back it again. |
|                                | Use an outdated 5V SIM card.                                                 | Only an up-to-date 3V SIM card can be used.                                                  |
|                                | SIM card doesn't work.                                                       | Check whether the SIM card is damaged by your network service provider.                      |
|                                | Owe or pre-paid has expired or been used out                                 | Contact your network service provider and recharge it.                                       |

|                           |                                                                                                  | (((SKYVOICE)))                                                                                                    |
|---------------------------|--------------------------------------------------------------------------------------------------|----------------------------------------------------------------------------------------------------|
|                           | Signal is too weak or there is no signal.                                                        | Network coverage is not enough or network fails.<br>Move to a wide area and retry.                                                                                                    |
| Cannot access<br>network. | The network is set incorrectly                                                                   | Contact your network operator to get correct settings.                                                                                                    |
|                           | The data service is not run.                                                                     | Apply for GPRS service from your network operator.                                                                                                    |
|                           | Network fails to provide data service.                                                           | Confirm it from your network operator.                                                                                                    |
|                           | SIM card is not inserted                                                                         | Insert a valid SIM card.                                                                                                    |
|                           | Poor SIM card contacts                                                                           | Take out the SIM card and clean the dirt in the contact point, and then reinstall it.                                                                                                    |
|                           | Use an outdated 5V SIM card.                                                                     | Only an up-to-date 3V SIM card can be used.                                                                                                    |
|                           | SIM card does not work.                                                                          | Check whether the SIM card is damaged by your network service provider.                                                                                                    |
|                           | Owe or pre-paid has expired or been used out                                                     | Contact your network service provider and recharge it.                                                                                                    |
|                           | Signal is too weak or there is no signal.                                                        | Network coverage is not enough or network fails.<br>Move to a wide area and retry.                                                                                                    |
| Fierce vibration          | It may cause this<br>phenomenon if the<br>battery is recharged<br>when it is nearly<br>depleted. | Pull out the charger and take out the battery,<br>reinstall the battery and replace with a backup<br>battery and retry. Do not take out the battery with<br>the charger plugged in. Do not disassemble the<br>mobile phone by yourself.                                                                  |
| Mobile phone<br>wets      | Rain, sweating or damp<br>environment                                                            | Take out the battery and SIM card, wipe up the<br>mobile phone with a dry soft cloth, put it in a dry<br>ventilate place, and then replace the SIM card<br>and battery. If it still does not work or works<br>unstably, contact the Maintenance contractor. Do<br>not disassemble the phone by yourself. |